## **A** SchoolCity

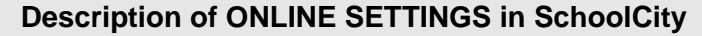

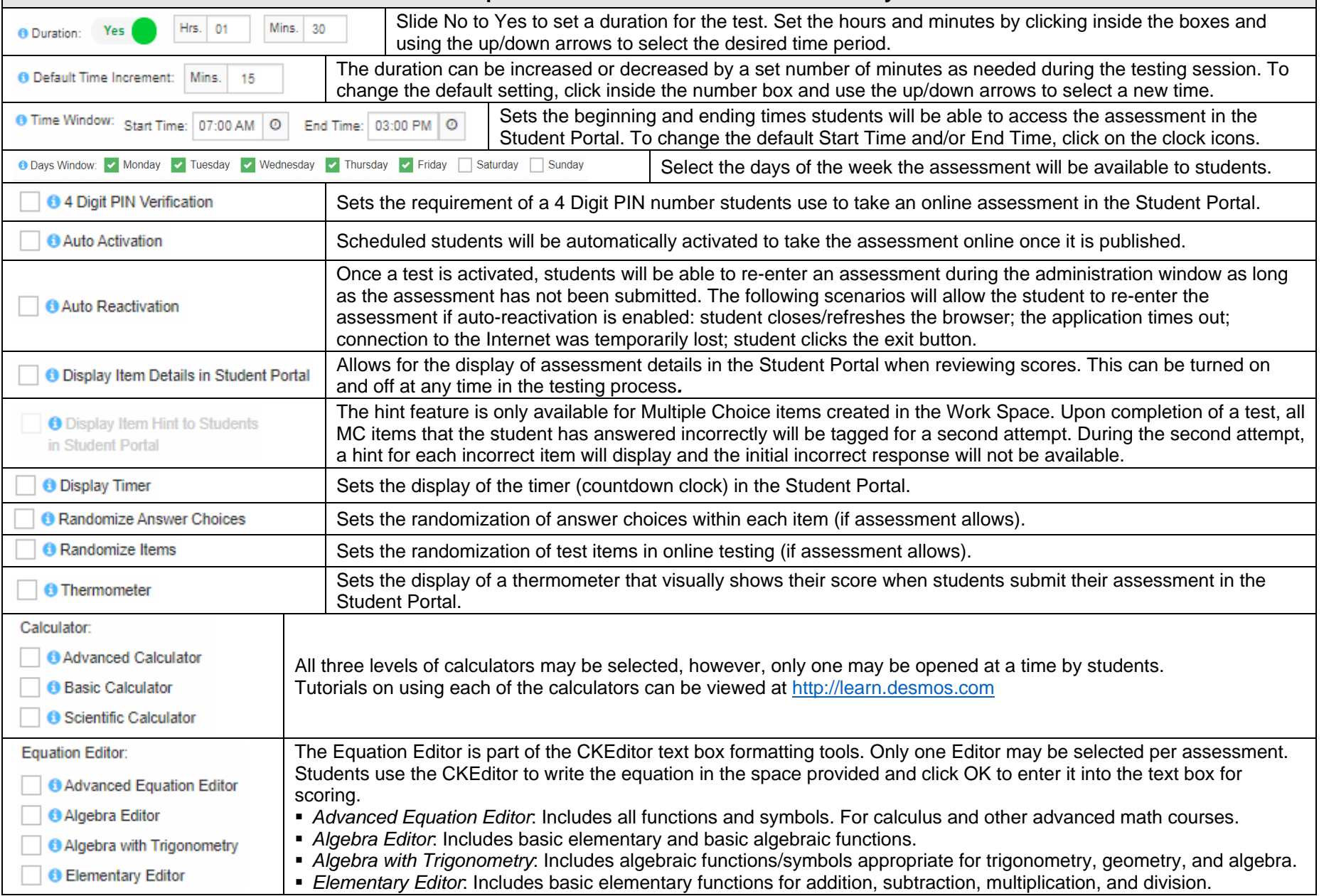

## **A** SchoolCity

**O** Zoom

## **Description of ONLINE SETTINGS in SchoolCity** Translation: Set the preferred translation language for the **Full Assessment** *(allows student to view entire assessment,*  **Edit Language Selection** Language(s) *including controls and items, in the selected language)* or a **Selection** *(allows students to select single or multiple words to translate during online testing)*. Translation provided by Google Translate. **O** Full Assessment Translation **O** Translate Selection Allows students to cross out/eliminate incorrect answers. Sometimes called the Strike-through tool. **O** Answer Eliminator Enables use of subtitles that transcribe or translate dialog and other interpretive information for videos that have CC **O** Closed Captioning available. Allows student to adjust screen background or font color, based on needs or preference. There are 16 different Color Contrast color choices such as yellow on blue, red on white, white on black, etc. **O** Dictionary Allows students to look up words during the testing session. Students can highlight a word and view a dictionary definition and a picture, if available. **O** Picture Dictionary **O** Graph Virtual graphing paper that allows students to add points and draw lines. **O** Highlighter Allows students to highlight text in a passage in yellow, pink, or blue. **O** Line Reader A moveable, resizable frame to help students track text. Allows students to click on the talk bubble to make a note to themselves and/or the teacher. The note is moveable **O** Notes and resizable. A tabular arrangement of the chemical elements, ordered by their atomic number, electron configuration, and **O** Periodic Table recurring chemical properties. Set in Online Markup, allows students to click on the underlined word or phrase in the text and a Pop-up box will <sup>6</sup> Pop-ups appear with a synonym, definition or other support for that word or phrase. A transparent protractor that can move over a question to measure angles in test items. The protractor can also <sup>6</sup> Protractor rotate by clicking and dragging on the curved arrow in the circle. Set in Online Markup, allows students to view definitions or other supports for a word, phrase, or sentence. If Text **O** Rollovers to Speech has been enabled, students may have the Rollover read aloud by clicking on the blue play button. A moveable ruler is transparent so students can move it over a question to measure lengths in inches or **O** Ruler centimeters. The ruler can be rotated the by clicking and dragging on the curved arrow in the circle. Provides students with spelling and word prediction assistance when responding to Constructed Response or Spell Check Writing Prompt items. Text to Speech may be enabled in Online Markup to allow students to hear text read aloud for the passage only, **O** Text to Speech the questions and answers only, or the whole assessment. **O** Text Magnifier Allows students to enlarge or shrink text.